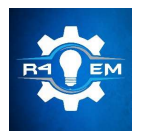

 Universidade Federal Rural do Semi-árido Revista Eletrônica de Engenharia Elétrica e Engenharia Mecânica ISSN 2763-5325

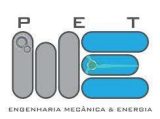

Artigo

# Análise da região de entrada em um tubo utilizando método de volumes finitos

Matheus Rodrigues de Souza [1], Jakson Gomes de Oliveira Junior [2] e Prince A. N. de Carvalho [3]

[1] Universidade Federal Rural do Semi-árido; matheuss $3011$ @gmail.com

[2] Universidade Federal Rural do Semi-árido; jakson117@live.com

[3] Universidade Federal Rural do Semi-árido; prince.carvalho@ufersa.edu.br

Recebido: 25/06/2019; Aceito: 26/07/2019; Publicado: 07/10/2019.

.

Resumo: Em um escoamento, o comprimento de entrada estima a distância em que o fluido adquiri um perfil de escoamento definido. Este artigo tem como o objetivo analisar o comprimento da região de entrada de um cilindro circular reto usando o método da fluidodinâmica computacional (CFD), e posteriormente comparar o resultado encontrado na simulação com o teórico. Na teoria, o tipo de escoamento é classificado através do número de Reynolds, e com base nessa classificação, o comprimento de entrada é calculado por meio de formulas. Enquanto na simulação usada nesse trabalho, a malha é criada com base do volume de controle e utilizando o método de volumes finitos. Após isso, são realizadas algumas simulações do escoamento preestabelecido, e um estudo de malha é feito com o objetivo de obter os melhores resultados possíveis. Por fim, uma discussão acerca do comparativo dos resultados do comprimento de entrada entre a fluidodinâmica computacional e a teoria são realizadas com o intuito de encontrar possíveis diferenças de resultados e seus motivos.

Palavras-chave: comprimento da região de entrada; método de volumes finitos; fluidodinâmica computacional

# 1. INTRODUÇÃO

 $\mathbf{N}$ a indústria, o resfriamento e aquecimento de sistemas de distribuições de fluidos são feitos em dutos ou<br>tubos através do escoamento de líquido ou gás. De acordo com [1], o regime de escoamento pode ser tubos através do escoamento de líquido ou gás. De acordo com [1], o regime de escoamento pode ser classificado, a partir do número de Reynolds, em laminar, que é caracterizado por linhas de corrente suave e movimento altamente ordenado; turbulento, que é caracterizado por flutuações de velocidade e pelo movimento altamente desordenado; e de transição, que ocorrem algumas flutuações intermitentes do fluido em um escoamento laminar, mas não é capaz de ser caracterizado como turbulento.

Em um perfil de escoamento de um tubo circular com velocidade uniforme, a região próxima à parede da tubulação sofre com a atuação do atrito, fazendo com que as partículas do fluído fiquem com a velocidade menor. Essa região é chamada de camada limite. Na parte central do tubo acontece o inverso, a velocidade é maior para manter a vazão mássica constante, essa parte é chamada de região de escoamento central. A espessura da camada limite aumenta ao longo do comprimento do tubo até que as regiões se juntem, de onde o escoamento passa a ser completamente desenvolvido. A distância da entrada do tudo até a parte em que o escoamento está completamente desenvolvido é chamada de comprimento de entrada [2].

Com o avanço da fluidodinâmica computacional, é possível simular numericamente, por meio de softwares, diversas condições de escoamento, e com os resultados conseguir várias análises. Um dos parâmetros que podem ser obtidos é o comprimento de entrada do escoamento. Comparar os resultados do comprimento de entrada encontrados teoricamente e através da simulação, caracteriza o objetivo desse artigo..

### 2. FUNDAMENTAÇÃO TEÓRICA

#### 2.1. Números de Reynolds para escoamentos em tubos

De acordo com [2], o número de Reynolds para escoamentos em tubo é definido pelos parâmetros, velocidade do escoamento (v), diâmetro interno da tubulação (d), densidade do fluído ( $\rho$ ) e viscosidade dinâmica do fluído  $(\mu)$ , como mostra a Eq. 1.

$$
Re = \frac{v \, d \, \rho}{\mu} \tag{1}
$$

A partir do cálculo do número de Reynolds, é possível saber o tipo do regime de escoamento que passará pela tubulação no presente trabalho. Se o resultado for menor que 2300, o regime é laminar; entre 2300 e 4000, o regime é transitório; e maior que 4000, o regime é classificado como turbulento [1]. Através dessa classificação, irá ser decidida qual a equação que vai ser utilizada para estimar o comprimento de entrada teórico.

## 2.2. Regiões do escoamento

Em um escoamento de um tubo circular reto, a camada limite é a região em que os efeitos viscosos do fluído provoca forças cisalhantes; essa condição faz com que aconteça uma redução significativa da velocidade na região em que o fluído passa próximo ou em contato com a parede da tubulação. Para compensar a diminuição de velocidade da camada limite, a região central do escoamento não sofre ação dos efeitos viscosos, fazendo com que a velocidade na parte central do escoamento tenha um crescimento. Essa parte é chamada de região de escoamento irrotacional. [1]

O momento em que a velocidade do escoamento na parte da camada limite e da parte central do tubo não consegue mais variar, o fluído passa a ter um perfil de velocidade constante e o escoamento passa a ser completamente desenvolvido. A distância da região que inicia a partir da entrada do escoamento até o momento em que ele torna completamente desenvolvido é chamada de comprimento da região de entrada. Essas regiões podem ser vistas na Figura 1.

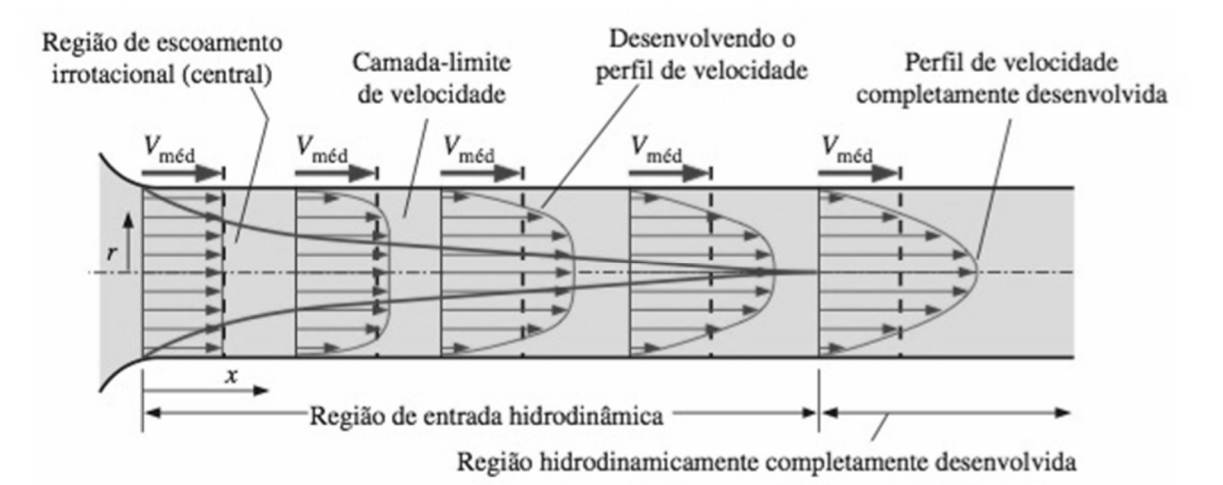

FIGURA 1. Desenvolvimento da camada limite da velocidade em um tubo (Adaptado de [1]).

## 2.3. Comprimento de entrada teórico

Como o número de Reynolds do escoamento que foi usado na simulação foi maior que 4000 (Re= 2,84x 104), o escoamento foi classificado como turbulento. Segundo [1], o comprimento de entrada em regime turbulento é mais curto do que em regime laminar, pelo fato de que em um perfil turbulento, a região de entrada tem uma dependência menor do número de Reynolds. Em um escoamento com um regime turbulento, em que a tubulação tem o comprimento maior que 10 diâmetros, os efeitos da região de entrada são insignificantes.

A partir disso, foi observado que o comprimento do tubo utilizado na simulação é maior que 10 diâmetros (D), então o comprimento de entrada (Lh) é aproximado pela Equação 2.

$$
Lh^{\approx}10D\tag{2}
$$

## 3. METODOLOGIA

## 3.1. Fluidodinâmica Computacional

A fluidodinâmica computacional é usada para tratar escoamentos de fluídos, transferências de calor, etc, por meio do uso do computador, estimando, na maioria das vezes, uma maior precisão do que o cálculo teórico, pois adiciona mais variáveis a este. Nesse projeto, é importante levar em consideração parâmetros como: o tamanho máximo do elemento de malha, vazão mássica, rugosidade da parede do tubo, diâmetro do tubo, densidade do fluído, viscosidade cinemática do fluído e viscosidade cinemática, para apresentar um resultado preciso.

Nesse artigo, foi utilizado o software ANSYS FLUENT 15 para modelagem do volume de controle no formato de um cilindro circular reto. A partir disso são criadas malhas com diferentes tamanhos máximos de elemento com a finalidade de encontrar a malha que irá apresentar o melhor resultado da simulação.

Para a simulação foi modelado um cilindro circular reto com de 2,54x10-2 m de diâmetro e 0,5 m de comprimento, mostrado na Figura 2. Esta seção é obrigatória. Deve ser dividida em subseções. Deve conter uma descrição precisa dos resultados, a interpretação dos resultados, bem como as conclusões que podem ser obtidas a partir destes resultados.

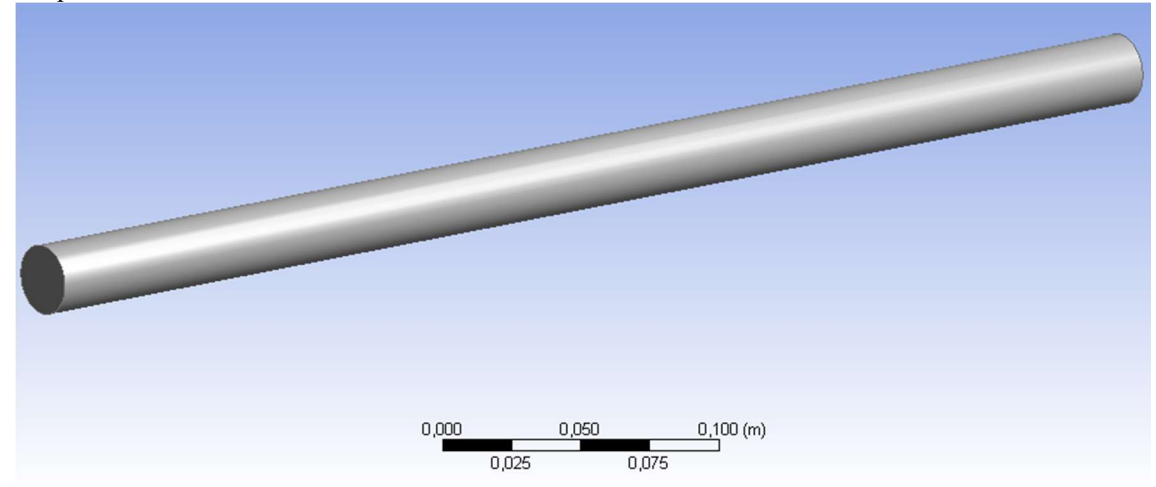

FIGURA 1. Geometria do volume de controle (Autoria própria).

## 3.2. Método de volumes finitos

As equações foram governantes foram discretizadas seguindo o método de volumes finitos. Essa técnica consiste em dividir um domínio em pequenos volumes de controles (Figura 3), em que as variáveis ficam nos nós, e a junção desses dois elementos, formam as malhas. Essas variáveis são resolvidas através de métodos numéricos. Esse método revolucionou a solução de problemas, pois consegue resolver casos complexos encontrados na mecânica dos fluídos [3] [4].

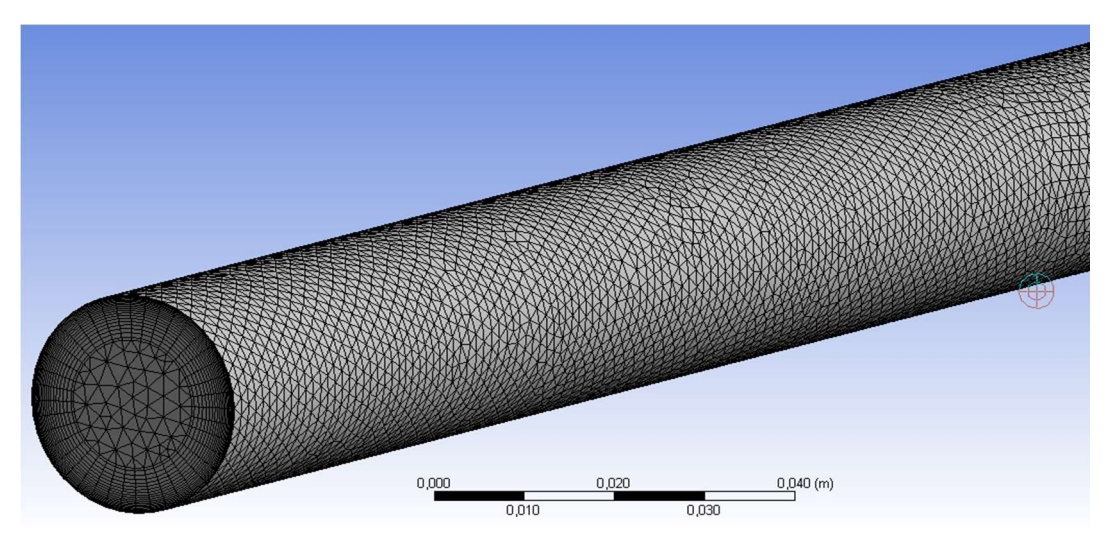

FIGURA 2. Método de volumes finitos aplicado no volume de controle (Autoria própria).

## 3.3. Modelo de turbulência κ-ε

Para a resolução de fluxos viscosos, é necessário saber algumas características, como o tipo do regime de escoamento e a geometria do problema a ser simulado, por meio dessa analise deverá ser escolhido o tipo de modelo a ser usado. O modelo de turbulência k-epsilon possui duas equações, é recomendado pelo [5] devido possuir bons resultados para as simulações nas quais envolve subcamadas viscosas. Além disso, possui uma boa precisão para prever fluxos, os efeitos da camada limite no escoamento e escoamentos desenvolvidos. Para um melhor resultado da simulação é necessário considerar os efeitos viscosos da camada limite, por isso esse modelo foi selecionado [6].

## 3.4. Método de solução SIMPLE

O SIMPLE é um método de acoplamento pressão-velocidade, ele foi escolhido por ser um algoritmo padrão do método de solução recomendado pelo [5]. É utilizado para resolver equações de Navier-Stokes (que descrevem os movimentos viscosos do fluido), tem rápida convergência nos modelos de regime de escoamento laminar e turbulento apresentando bons resultados para fluxos de geometria simples [7].

## 3.5. Parâmetros usados na simulação

Na simulação foi considerado que água a 25 °C é o fluído a ser escoado com vazão mássica de 0,5051 kg/s, e que a parede do tubo circular é feita de alumínio com rugosidade equivalente de 4x10-6 m. O escoamento tem velocidade (v) de 1 m/s, diâmetro (d) do volume de controle de 2,54x10-2 m, densidade e viscosidade dinâmica da água a 25 °C ρ= 997 kg/m<sup>3</sup> e μ= 8,91x10-4 kg/(m.s), respectivamente, com esses dados, o número de Reynolds foi calculado usando a Equação 1, Re= 2,84x104. O modelo de turbulência k-epsilon standard e o método de solução SIMPLE, foram escolhidos por recomendação de [5], devido ao fato do escoamento no volume de controle ter um perfil turbulento.

Para o teste de convergência de malha, foi usada uma malha hibrida e escolhido como parâmetro principal, o tamanho máximo de elemento da malha. Como a camada limite influência diretamente no comprimento de entrada, foi colocada uma condição padrão de inflation (Figura 4) com 20 camadas e com a taxa de crescimento (growth rate) de 1,1 aplicada na borda da circunferência da entrada e saída do volume de controle para todos os testes. Essa condição faz com que seja usado volumes hexaédricos nas paredes do tubo, melhorando a influência da camada limite no resultado, e mantendo volumes tetraédricos na região central do escoamento que são menos precisos computacionalmente. Para o cálculo do tamanho da primeira camada (first layer height) do inflation, foi usado um y+ =30, recomendado pelo [5] para ser utilizado no modelo de k-epsilon standard. Com esses dados, a espessura da primeira camada aplicada na borda foi calculada por meio de [8], encontrando o resultado de 4,3x10-4 m.

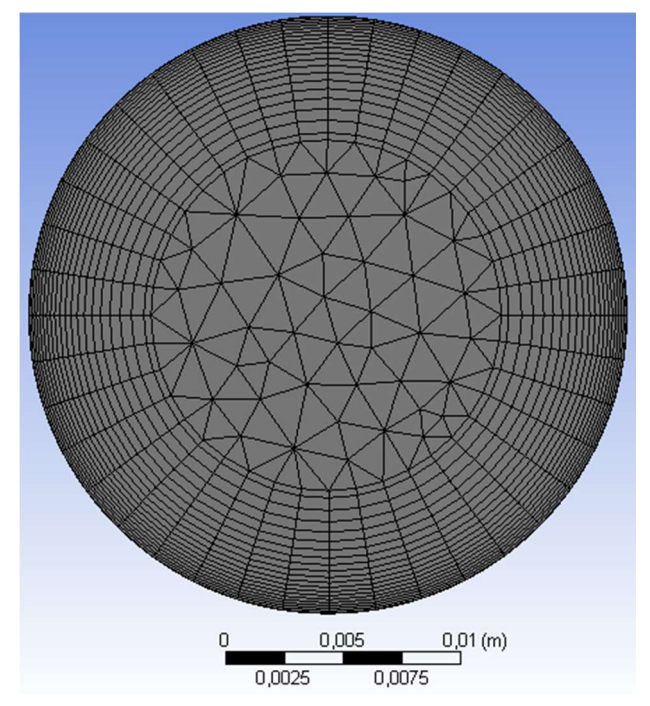

FIGURA 4. Condição de inflation colocada na borda da circunferência (Autoria própria).

## 3.6. Parâmetro de refinamento de malha

Para o estudo de malha a ser utilizada na simulação, é utilizado o parâmetro de refinamento de malha (Rm), que mostra a proporção dela com o menor tamanho máximo de elemento em relação às demais. Esse parâmetro é calculado pela Equação 3.

$$
Rm = \frac{hi}{h1}
$$
 (3)

Onde h1 é o menor valor de hi, e o valor de hi é calculado pela Equação 4, sendo que Vol é o volume da geometria analisada, N é o número de nós da malha analisada.

$$
\text{hi} = \frac{3}{\sqrt{\frac{Vol}{N}}} \tag{4}
$$

# 4. RESULTADOS E DISCUSSÕES

## 4.1. Dados obtidos através da simulação

Ao variar, diminuindo o tamanho máximo de elemento da malha, foram encontrados os seguintes números de nós para cada malha mostrados na tabela 1:

TABELA 1. Tamanho máximo de elemento de malha em função do número de nós (Autoria própria).

| Tamanho máximo de elemento (m) | Número de nós |
|--------------------------------|---------------|
| $2,50 \times 10^{-3}$          | 165601        |
| $2,25 \times 10^{-3}$          | 203810        |
| $2,00 \times 10^{-3}$          | 258737        |
| $1,75 \times 10^{-3}$          | 336432        |
| $1,50 \times 10^{-3}$          | 459972        |

Para cada malha, foi calculado o parâmetro de refinamento de malha (Equação 3) e foram encontrados os seguintes resultados dado na Tabela 2:

| Tamanho máximo de elemento (m) | $h_i/h_1$ |
|--------------------------------|-----------|
| $2,50 \times 10^{-3}$          | 1,40568   |
| $2,25 \times 10^{-3}$          | 1,31170   |
| $2,00 \times 10^{-3}$          | 1,21140   |
| $1,75 \times 10^{-3}$          | 1,10988   |
| $1,50 \times 10^{-3}$          | 1,0000    |

TABELA 2. Tamanho máximo de elemento de malha em função do parâmetro  $h_i/h_i$  (Autoria própria).

Para selecionar qual o tamanho máximo de elemento de malha a ser utilizado, optou-se por usar como parâmetro a força que o fluído exerce na parede do tubo de forma paralela ao sentido do escoamento. Ao simular cada malha, variando o tamanho máximo de elemento, foram encontrados os seguintes resultados de força indicados na Tabela 3:

| Tamanho máximo de elemento (m) | Força na parede do tubo (N) |
|--------------------------------|-----------------------------|
| $2,50 \times 10^{-3}$          | 0,172932                    |
| $2,25 \times 10^{-3}$          | 0,176680                    |
| $2,00 \times 10^{-3}$          | 0,179793                    |
| $1,75 \times 10^{-3}$          | 0,247663                    |
| $1,50 \times 10^{-3}$          | 0,180109                    |

TABELA 3. Tamanho máximo de elemento em função da força na parede do tubo (Autoria própria).

## 4.2. Resultado do teste de convergência de malha

Com os valores obtidos da força na parede e do parâmetro de refinamento de malha, foi criado um gráfico (Figura 5), com o objetivo de saber qual o melhor tamanho máximo de elemento de malha a ser usado para a obtenção do comprimento de entrada do tubo circular.

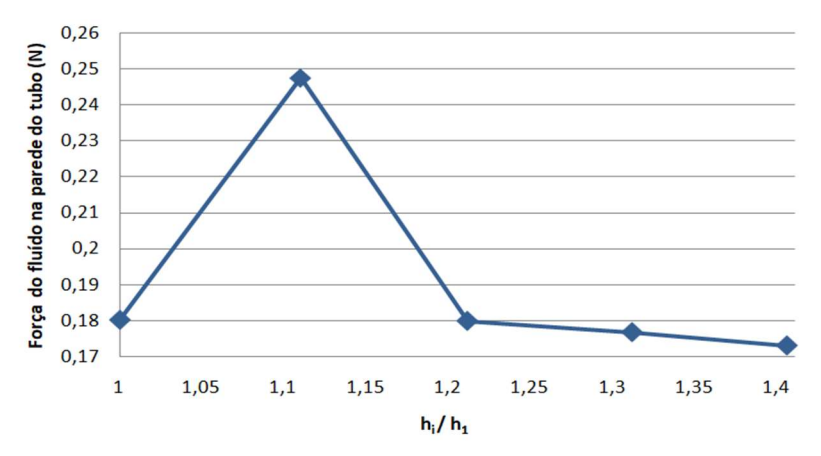

FIGURA 5. Gráfico da força na parede do tubo em função do parâmetro hi / h1 (Autoria própria).

Ao analisar a Figura 5, percebe-se que o valor do parâmetro hi / h1 igual a aproximadamente 1,21 (tamanho máximo de elemento igual a 2,00 x 10-3m) tem um valor de força aproximado do menor valor de hi / h1 (tamanho máximo de elemento igual a 1,50 x 10-3m), correspondente à aproximadamente 0,18N. Como esses dois tamanhos de malha têm um valor aproximado de força, foi optado utilizar na simulação a malha com tamanho máximo de elemento igual a 2,00 x 10-3m, pelo motivo de que isso resultará em uma economia de tempo e energia na simulação, trazendo quase o mesmo resultado da malha mais refinada.

A Figura 6 está representando o contorno de velocidade do escoamento no decorrer do tubo em um plano central ao duto.

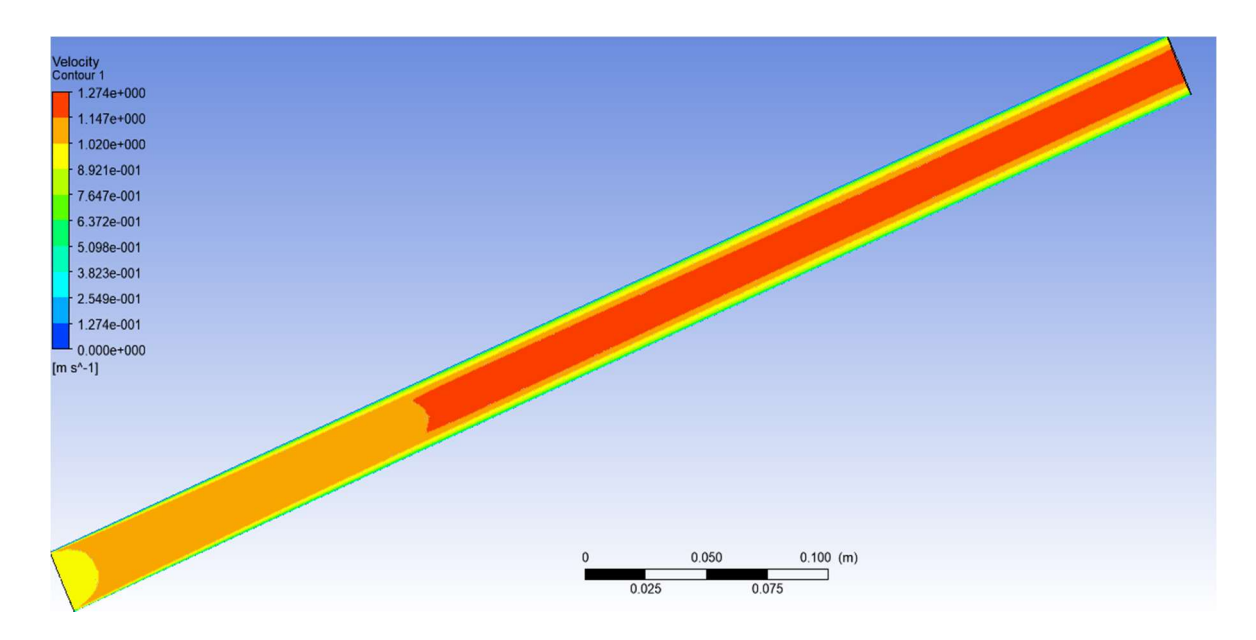

FIGURA 3. Perfil de velocidade do escoamento no tubo (Autoria própria).

Na estimativa do comprimento de entrada, foi analisado por meio do gráfico do y+ na parede do tubo em função do comprimento da tubulação (Figura 7). O y+ depende diretamente da velocidade. A partir disso foi concluído que no momento em que o y+ varia pouco, apresentando um perfil quase constante, o escoamento passa a ser completamente desenvolvido. No gráfico, esse momento ocorreu aproximadamente entre 0,125m e 0,2m do comprimento total da entrada do escoamento na tubulação.

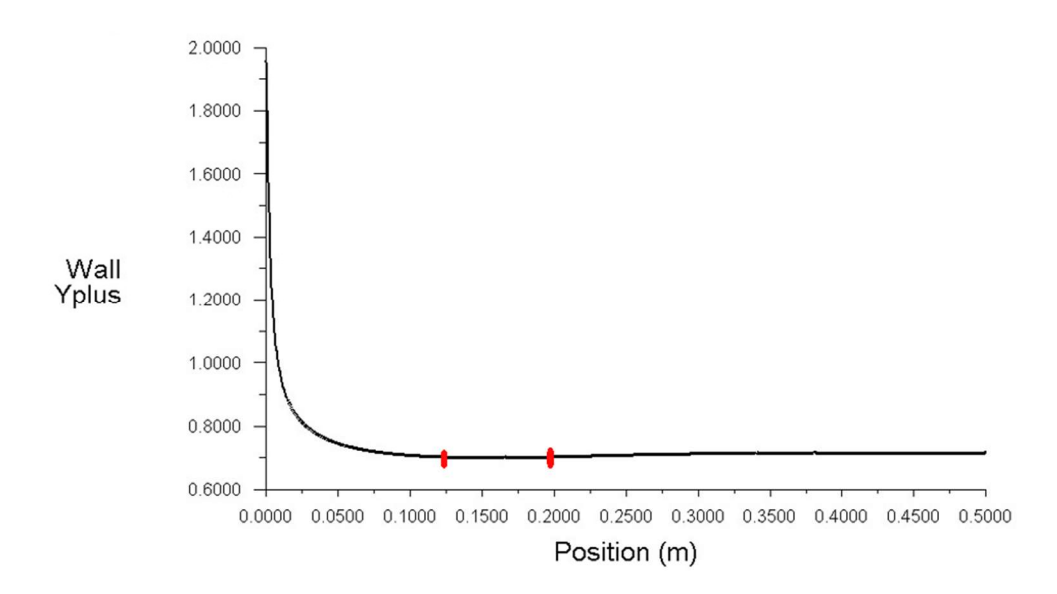

FIGURA 4. Gráfico de y+ na parede do tubo em função do comprimento da tubulação (Autoria própria).

Para um resultado mais preciso do tamanho do comprimento de entrada, foi adicionado um plano circular paralelo à entrada/saída do tubo. Após isso, o plano circular, foi movido usando o eixo do comprimento do tubo até a região onde o escoamento começa a ser completamente desenvolvido (Figura 8), resultando assim em um comprimento de entrada igual a 0,1595m. O plano adicionado para a estimativa do comprimento de entrada é mostrado na Figura 9.

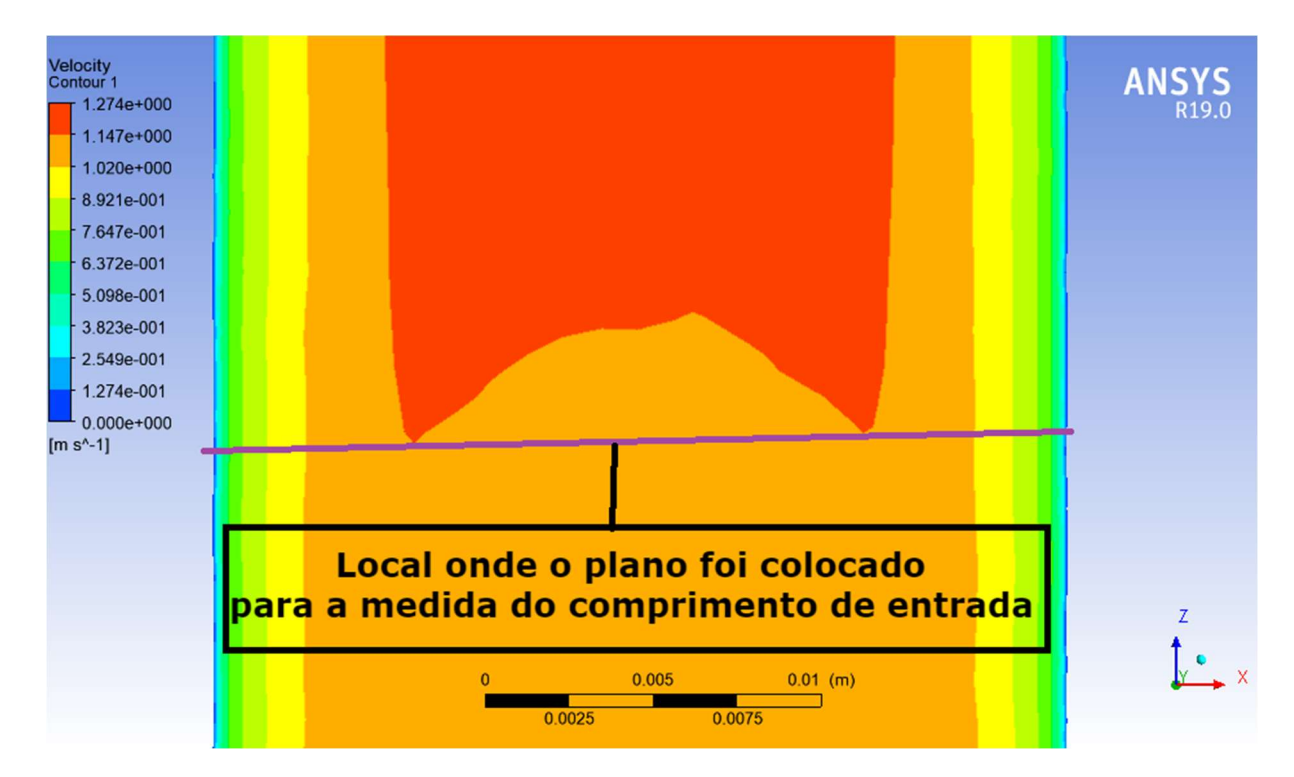

FIGURA 5. Indicação onde o plano paralelo foi colocado (Autoria própria).

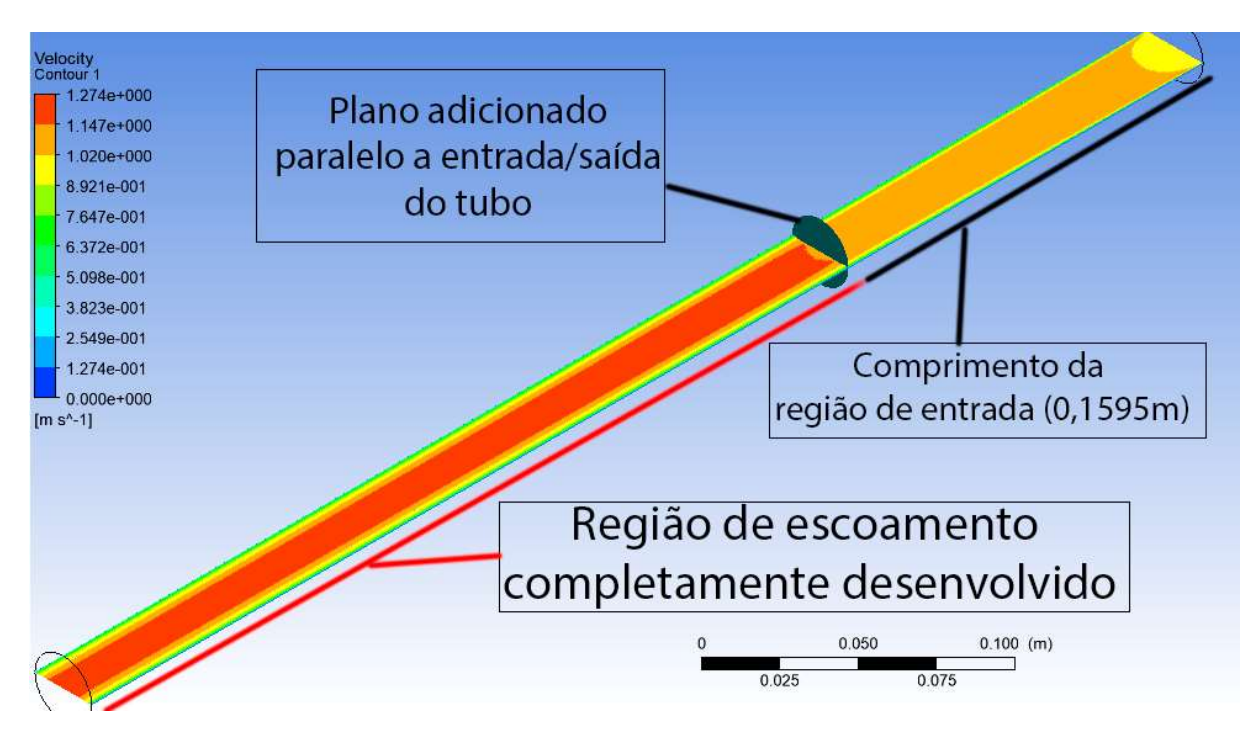

FIGURA 6. Plano usado para obter o comprimento de entrada e o escoamento completamente desenvolvido (Autoria própria).

## 4.4. Resultado do comprimento de entrada teórico

O comprimento de entrada teórico para tubos com o regime de escoamento turbulento é de aproximadamente 10 diâmetros do tubo (Equação 2). Como o modelo usado na simulação possui diâmetro igual a 2,54x10-2 m, foi concluído que o comprimento de entrada teórico será de aproximadamente a 0,254m.

## 5. CONCLUSÃO

Nesse artigo, foi estimado o comprimento da região de entrada de um tubo, utilizando uma fórmula teórica e através de uma simulação do escoamento no ANSYS FLUENT 15. Na simulação foram considerados diversos parâmetros, que não aparecem no cálculo teórico, para obter um resultado mais preciso. Além disso, foi feito um teste de convergência de malha, com o intuito de obter a malha mais eficiente para a estimativa do comprimento da região de entrada do tubo.

Ao comparar o resultado do comprimento da região de entrada da simulação e o teórico foi encontrada uma diferença considerável nos resultados. Isso ocorreu porque no cálculo teórico é simplificado, servindo de maneira razoável para tubos mais longos, enquanto apresenta dificuldade para resultados em tubo menores, como o desse artigo, pois ele desconsidera os efeitos de cisalhamento na parede do tubo, e consequentemente a força de atrito. Na simulação foi considerado um número maior de variáveis, como a rugosidade na parede da tubulação e a vazão mássica, além da utilização de uma malha híbrida, que aumentou a precisão dos efeitos viscosos da camada limite e do cálculo das forças que agem na parede, obtendo um resultando de comprimento de entrada que está dentro do que foi proposto pelo modelo teórico.

# REFERÊNCIAS

[1] ÇENGEL, Yunus A.; CIMBALA, John M.. Mecânica dos fluidos: Fundamentos e aplicações. Porto Alegre: Mcgraw-hill, 2007, p 279-282.

[2] FOX, Robert W; MCDONALD, Alan T.; PRITCHARD, Philip J.. Introdução a mecânica dos fluidos. 7. ed. Rio de Janeiro: Ltc, 2011, p 36, 289.

[3] OSSES, Juan. O MÉTODO DE VOLUMES FINITOS. 2016. Disponível em:

<https://www.esss.co/blog/o-metodo-de-volumes-finitos/>. Acesso em: 12 mar. 2019.

[4] Finite volume. Disponível em: <https://www.cfd-online.com/Wiki/Finite\_volume>. Acesso em: 10 ago. 2019.

[5] ANSYS. ANSYS Fluent User's Guide. [s. L]: Ansys, 2013, p. 698, 700, 1415, 1416.

[6] K-EPSILON. Disponível em:

<https://www.simscale.com/docs/content/simulation/model/turbulenceModel/kEpsilon.html>. Acesso em 05 jun. 2019.

[7] MODULE 5: SOLUTION OF NAVIER-STOKES EQUATIONS FOR INCOMPRESSIBLE FLOW USING SIMPLE AND MAC ALGORITHMS. Disponível em: <https://nptel.ac.in/courses/112104030/27>. Acesso em 05 jun. 2019.

[8] Dimensionless wall distance (yplus). Disponível em:

 $\langle$ https://www.cfdonline.com/Wiki/Dimensionless wall distance (y plus)>. Acesso em 10 ago. 2019.